## 裸金属服务器

## 计费说明

文档版本 01 发布日期 2023-08-25

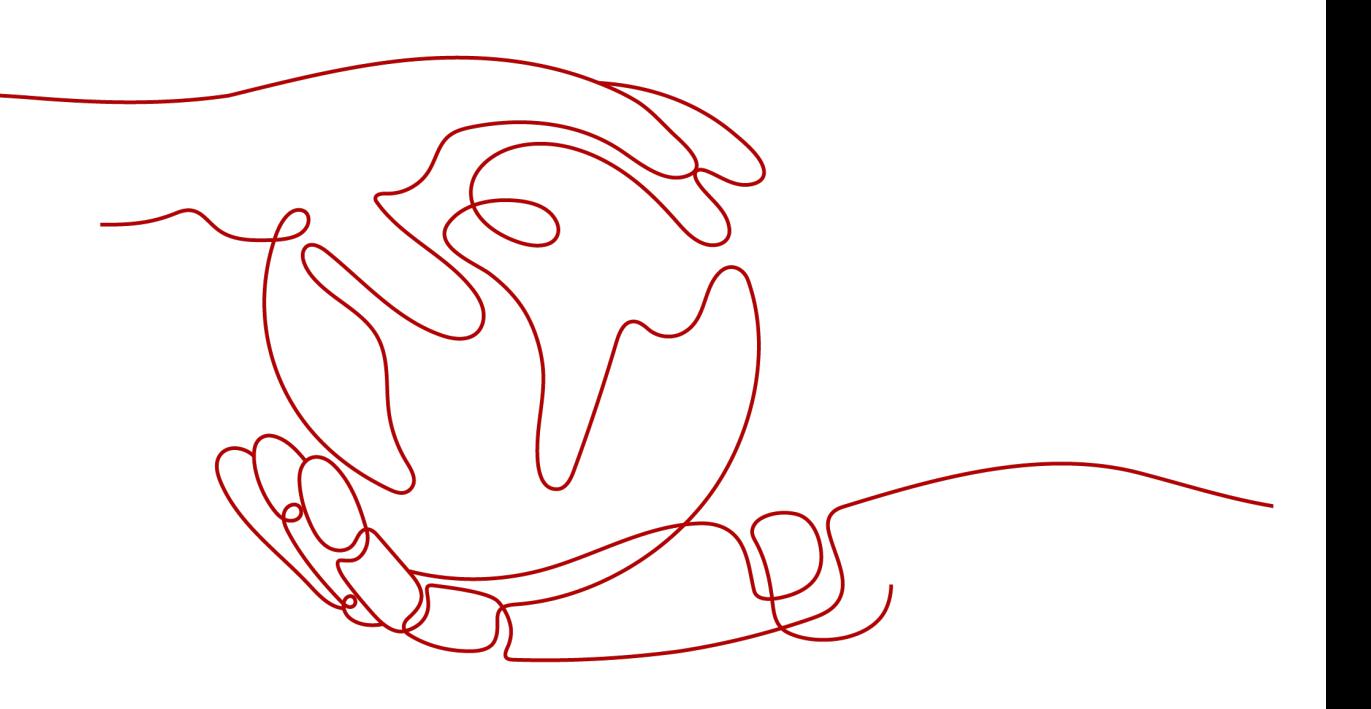

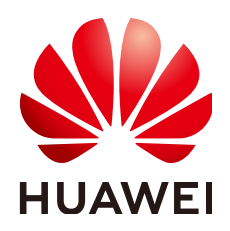

#### 版权所有 **©** 华为云计算技术有限公司 **2024**。 保留一切权利。

非经本公司书面许可,任何单位和个人不得擅自摘抄、复制本文档内容的部分或全部,并不得以任何形式传 播。

#### 商标声明

**SI** 和其他华为商标均为华为技术有限公司的商标。 本文档提及的其他所有商标或注册商标,由各自的所有人拥有。

#### 注意

您购买的产品、服务或特性等应受华为云计算技术有限公司商业合同和条款的约束,本文档中描述的全部或部 分产品、服务或特性可能不在您的购买或使用范围之内。除非合同另有约定,华为云计算技术有限公司对本文 档内容不做任何明示或暗示的声明或保证。

由于产品版本升级或其他原因,本文档内容会不定期进行更新。除非另有约定,本文档仅作为使用指导,本文 档中的所有陈述、信息和建议不构成任何明示或暗示的担保。

## 华为云计算技术有限公司

地址: 贵州省贵安新区黔中大道交兴功路华为云数据中心 邮编:550029

网址: <https://www.huaweicloud.com/>

目录

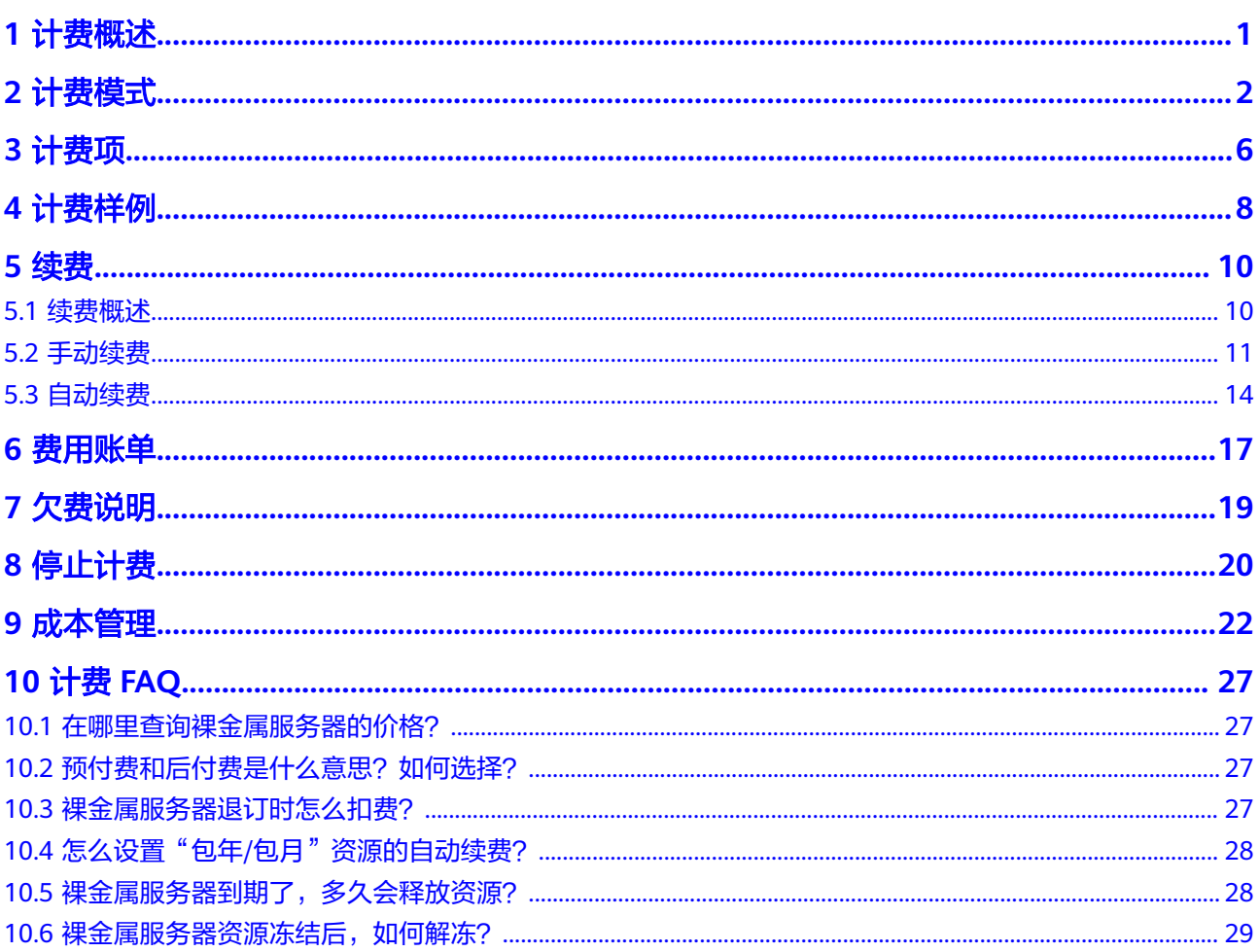

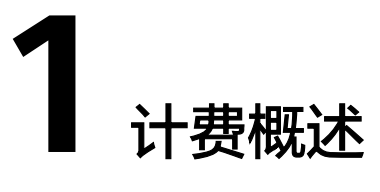

<span id="page-3-0"></span>通过阅读本文,您可以快速了解裸金属服务器 BMS的计费模式、计费项、续费、欠费 等主要计费信息。

● 计费模式

裸金属服务器的计费模式为包年/包月。包年/包月是一种预付费模式,即先付费再 使用,按照订单的购买周期进行结算,因此在购买之前,您必须确保账户余额充 足。关于计费模式的详细介绍请参见**计费模式**。

● 计费项

裸金属服务器的计费项由实例规格费用、镜像费用、云硬盘费用和公网带宽费用 组成。了解每种计费项的计费因子、计费公式等信息,请参考<mark>计费项</mark>。

如需了解实际场景下的计费样例以及各计费项在不同计费模式下的费用计算过 程,请参见**计费样例**。

● 续费

包年/包月裸金属服务器在到期后会影响云服务器的正常运行。如果您想继续使用 裸金属服务器,需要在规定的时间内为裸金属服务器进行续费,否则vCPU、内 存、云硬盘等资源将会自动释放,数据也可能会丢失。续费包括手动续费和自动 续费两种方式,您可以根据需求选择。了解更多关于续费的信息,请参见<mark>[续费概](#page-12-0)</mark> [述](#page-12-0)。

● 费用账单

您可以在"费用中心 > 账单管理"查看与裸金属服务器相关的流水和明细账单, 以便了解您的消费情况。如需了解具体操作步骤,请参见<mark>费用账单</mark>。

● 欠费

在使用裸金属服务器时,账户的可用额度小于待结算的账单,即被判定为账户欠 费。欠费后,可能会影响裸金属服务器资源的正常运行,需要及时充值。详细介 绍请参见[欠费说明。](#page-21-0)

停止计费

当裸金属服务器资源不再使用时,可以将他们退订或删除,从而避免继续收费。 详细介绍请参见<mark>停止计费</mark>。

● 成本管理

您可以从成本构成、成本分配、成本分析和成本优化四个维度来管理成本。更多 详情,请参见[成本管理。](#page-24-0)

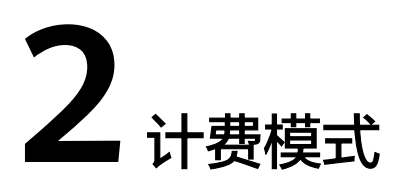

<span id="page-4-0"></span>裸金属服务器计费模式为包年/包月付费,不支持按量付费。

包年/包月是一种预付费模式,即先付费再使用,按照订单的购买周期进行结算。购买 周期越长,享受的折扣越大,其中付10个月费用即可享受一年使用期。适用于对资源 需求稳定且希望降低成本的用户,对于长期使用者,推荐包年购买。

本文将介绍包年/包月BMS资源的计费规则。

#### 适用场景

包年/包月计费模式需要用户预先支付一定时长的费用,适用于长期、稳定的业务需 求。以下是一些适用于包年/包月计费模式的业务场景:

- 稳定业务需求:对于长期运行且资源需求相对稳定的业务,如企业官网、在线商 城、博客等,包年/包月计费模式能提供较高的成本效益。
- 长期项目:对于周期较长的项目,如科研项目、大型活动策划等,包年/包月计费 模式可以确保在整个项目周期内资源的稳定使用。
- 业务高峰预测:如果能预测到业务高峰期,如电商促销季、节假日等,可提前购 买包年/包月资源以应对高峰期的需求,避免资源紧张。
- 数据安全要求高:对于对数据安全性要求较高的业务,包年/包月计费模式可确保 资源的持续使用,降低因资源欠费而导致的数据安全风险。

#### 适用计费项

计费项包括裸金属服务器、云硬盘(可选)、弹性公网IP(可选),详细说明如表**2-1** 所示。

#### 表 **2-1** 计费项说明

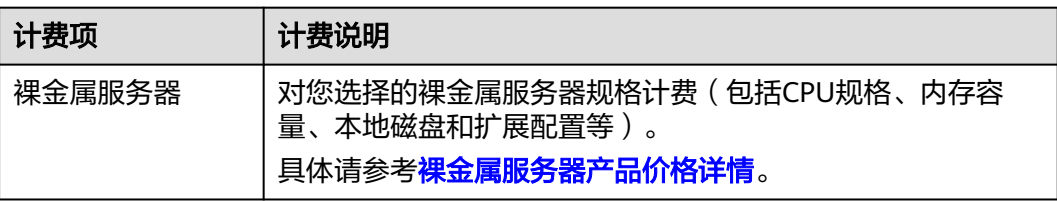

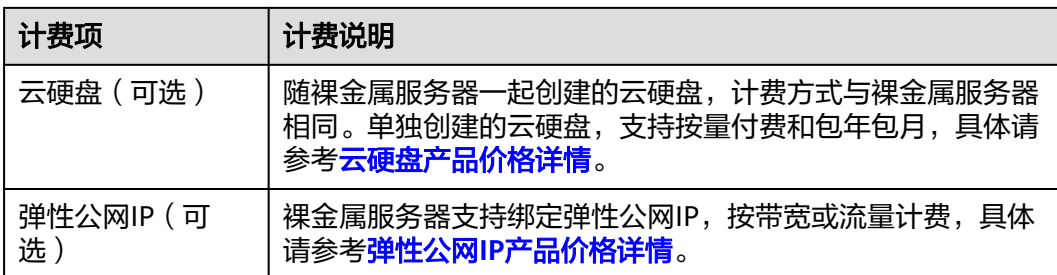

假设您计划购买一台Windows镜像的云服务器,并同时购买一块云硬盘,且选择"按 带宽计费"的弹性公网IP。在购买云服务器页面底部,您将看到所需费用的明细,如 图**2-1**所示。具体资源单价请以售卖页显示的价格为准。

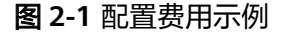

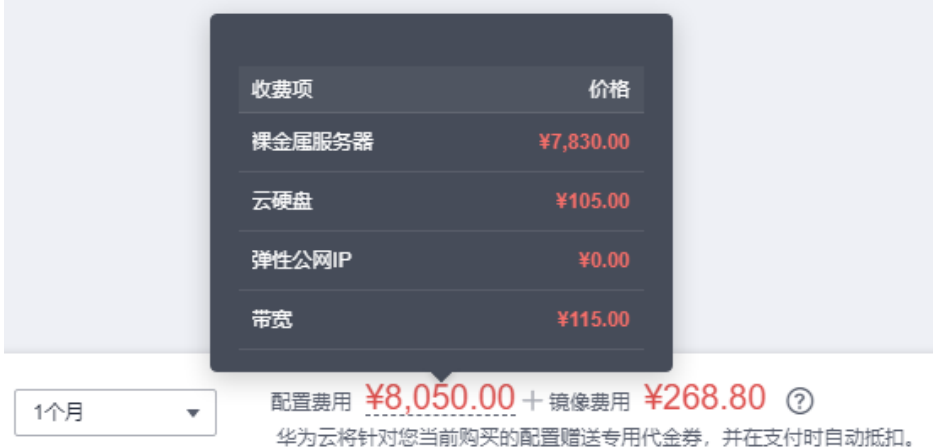

#### 配置费用将包括以下部分:

- 裸金属服务器:根据所选配置(包括vCPU和内存)计算的费用。
- 云硬盘: 系统盘和额外购买的数据盘费用。
- 公网带宽:根据所选带宽大小计算的费用。
- 镜像费用:基于Windows镜像的市场价格。

#### 计费周期

包年/包月BMS资源的计费周期是根据您购买的时长来确定的(以UTC+8时间为准)。 一个计费周期的起点是您开通或续费资源的时间(精确到秒),终点则是到期日的 23:59:59。

例如,如果您在2023/03/08 15:50:04购买了一台时长为一个月的裸金属服务器,那么 其计费周期为: 2023/03/08 15:50:04 ~ 2023/04/08 23:59:59。

#### 变更配置后对计费的影响

如果您的业务需求增大,可以通过扩容或者增加裸金属服务器挂载的云硬盘来扩展您 的存储空间。这部分存储空间将按照您选择的云硬盘计费方式(按需或者包年包月) 计费。

#### <span id="page-6-0"></span>到期后影响

图**2-2**描述了包年/包月BMS资源各个阶段的状态。购买后,在计费周期内资源正常运 行,此阶段为有效期;资源到期而未续费时,将陆续进入宽限期和保留期。

#### 图 **2-2** 包年/包月 BMS 资源生命周期

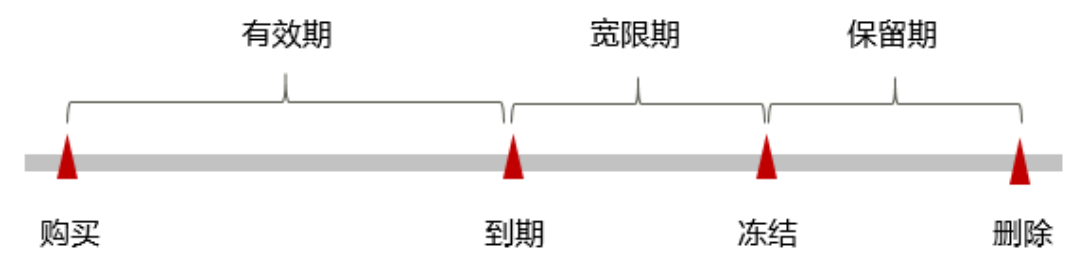

#### 到期预警

自包年/包月BMS资源到期前第7天开始,系统将向用户推送到期预警消息。预警消息 将通过邮件、短信和站内信的方式通知到华为云账号的创建者。

#### 到期后影响

资源到期未续费,进入宽限期

当您的包年/包月BMS资源到期未续费,首先会进入宽限期,资源状态变为"已过 期"。宽限期内您可以正常访问裸金属服务器,但以下操作将受到限制:

- 扩容云硬盘
- 修改带宽大小
- 资源宽限期到期未续费,进入保留期

如果您在宽限期内仍未续费包年/包月BMS资源,那么就会进入保留期,资源状态 变为"已冻结",裸金属服务器会自动关机,您将无法对处于保留期的包年/包月 资源执行任何操作。

资源保留期到期未续费,释放且不可恢复

保留期到期后,若包年/包月BMS资源仍未续费,那么计算资源(CPU和内存)、 云硬盘和弹性公网IP都将被释放,数据无法恢复。

#### 说明

- 华为云根据客户等级定义了不同客户的宽限期和保留期时长。客户等级查看方式:登录 管理控制台,在右上角用户名下单击"基本信息",查看账号名后的级别。
- 关于续费的详细介绍请参见<mark>续费概述</mark>。

裸金属服务器在正常使用周期内和到期未续费时,控制台上资源列表中的"状态"、 "计费模式"会显示不同信息,在此进行统一说明。

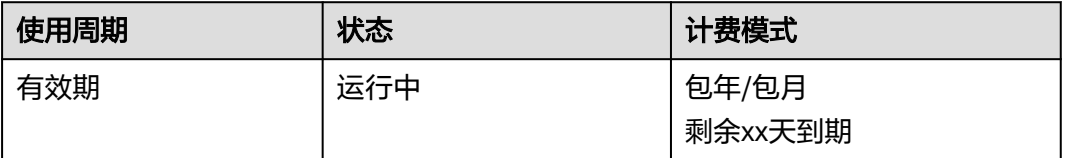

#### 表 **2-2** 各使用周期内的资源状态

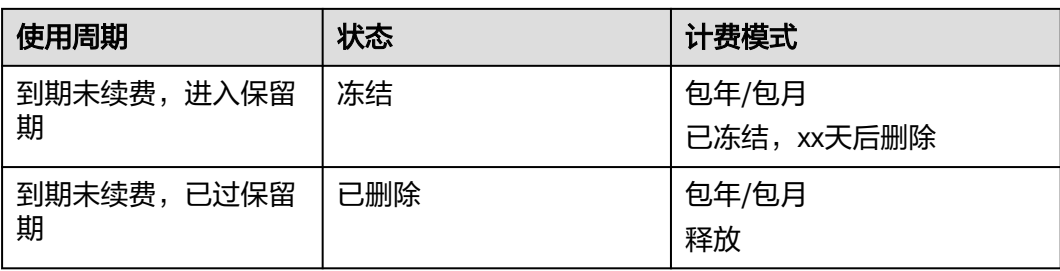

#### 说明

- 华为云根据客户等级定义了不同客户的宽限期和保留期时长。客户等级查看方式:登录管理 控制台,在右上角用户名下单击"基本信息",查看账号名后的级别。
- 表**[2-2](#page-6-0)**仅描述裸金属服务器正常使用时的自然状态,排除手动上下电、故障等状态。
- 关于续费的详细介绍请参见<mark>续费概述</mark>。

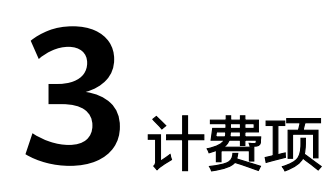

#### <span id="page-8-0"></span>计费说明

裸金属服务器的计费项由实例规格费用、镜像费用、云硬盘费用和公网带宽费用组 成。具体内容如表**3-1**所示。

#### 说明

标 \* 的计费项为必选计费项。

表 **3-1** 裸金属服务器计费项

| 计费项              | 计费项说明                                                                                                    | 计费公式                                                                        |
|------------------|----------------------------------------------------------------------------------------------------|-----------------------------------------------------------------------------|
| * 实例规格           | 计费因子: CPU规格、内存容量、本地<br>磁盘和扩展配置等,不同规格的实例类<br>型提供不同的计算和存储能力。                                                                                                    | 实例规格单价 * 购买时长<br>实例规格单价请参见 <mark>裸金属</mark><br><b>服务器价格详情</b> 中的"规格<br>价格"。 |
| 镜像               | 公共镜像: 除Windows收费外,其他<br>公共镜像免费。<br>说明<br>Windows操作系统为市场镜像, 该服务<br>由第三方提供。为方便用户选用,在公共<br>镜像中提供入口。<br>私有镜像: 系统盘镜像和数据盘镜像<br>可免费使用,整机镜像需收取云备份<br>的存储费用。<br>共享镜像:来源于他人共享的系统盘<br>镜像、数据盘镜像可免费使用。 | 镜像单价 * 购买时长<br>镜像单价以售卖页和云市场<br>镜像显示的价格为准。                                   |
| 云硬盘<br>(系统<br>盘) | 计费因子:云硬盘类型、容量。<br>购买云硬盘成功后,将立即开始计费,<br>计费与其是否被使用无关。                                                                                                    | 云硬盘单价 * 购买时长<br>云硬盘单价请参见 <mark>云硬盘价</mark><br>格详情。                          |
| 云硬盘<br>(数据<br>盘) | 如有额外的存储需求,您需要购买数据<br>盘。<br>计费因子:云硬盘类型、容量。                                                                                                    | 云硬盘单价 * 购买时长                                                                |

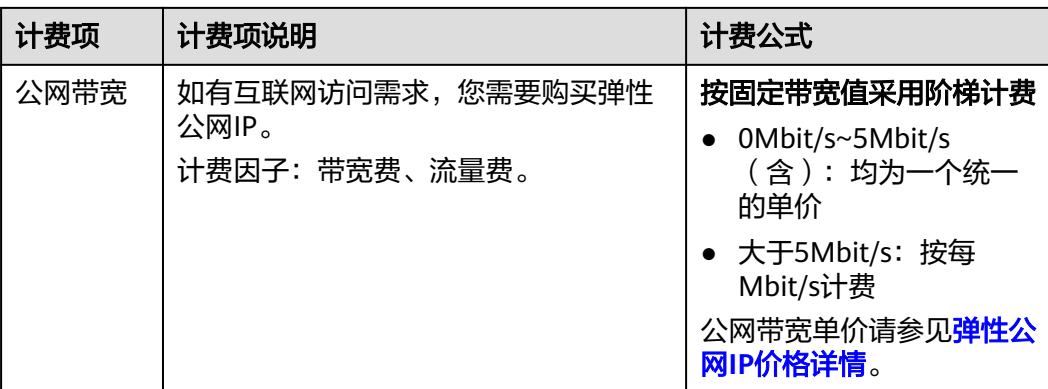

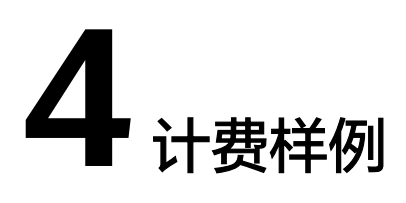

#### <span id="page-10-0"></span>计费场景

某用户于2023/03/18 15:30:00购买了一台包年包月计费的裸金属服务器,规格配置如 下:

- 规格: physical.s4.xlarge
- 镜像:Windows Server 2016 标准版
- 系统盘: 通用型SSD, 150GiB
- 数据盘:通用型SSD,100GiB
- 公网带宽:6Mbit/s

购买时长为1个月,那么在使用期间该裸金属服务器总共产生多少费用呢?

#### 计费构成分析

在2023/03/18 15:30:00 ~ 2023/04/18 23:59:59期间裸金属服务器计费模式为包年/包 月计费,计费时长为1个月,该裸金属服务器总共产生的费用为 7198.8 元,费用计算 如图**[4-1](#page-11-0)**所示:

#### <span id="page-11-0"></span>图 **4-1** 费用构成

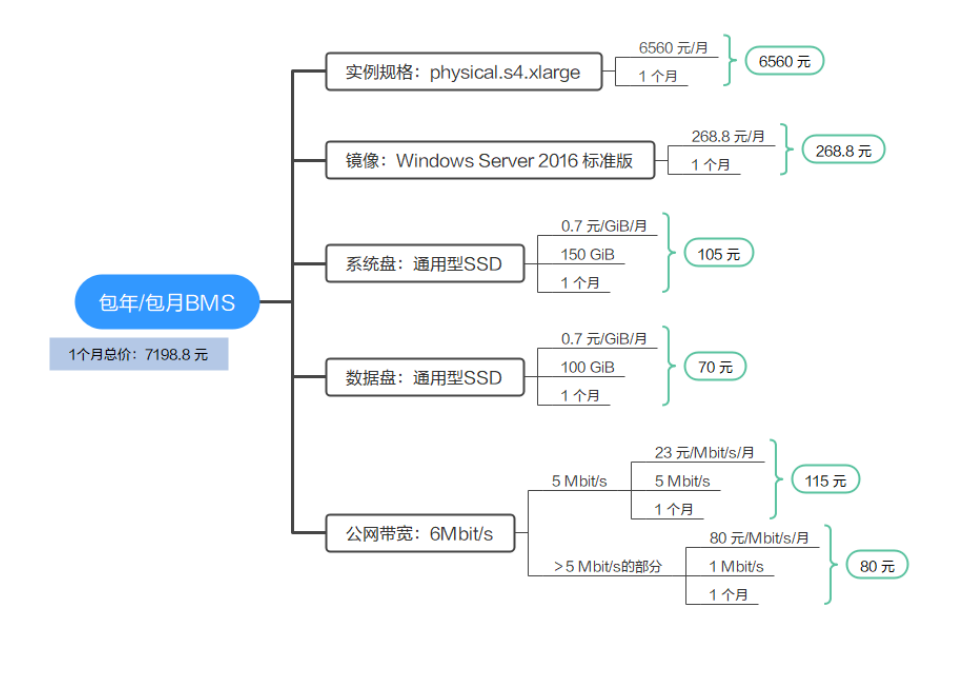

#### 须知

此案例中的单价仅为示例,且计算出的费用为估算值。单价的变动和实际场景中计算 出来的费用可能会有偏差。请以华为云官网发布的数据为准。

## **5** 续费

## <span id="page-12-0"></span>**5.1** 续费概述

#### 续费简介

包年/包月裸金属服务器到期后会影响云服务器正常运行。如果您想继续使用,需要在 指定的时间内为裸金属服务器续费,否则vCPU、内存、云硬盘等资源会自动释放,数 据丢失且不可恢复。

裸金属服务器在到期前续费成功,所有资源得以保留,且裸金属服务器的运行不受影 响。裸金属服务器到期后的状态说明,请参见<mark>[到期后影响](#page-6-0)</mark>。

#### 续费相关的功能

包年/包月裸金属服务器续费相关的功能如表**5-1**所示。

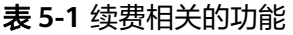

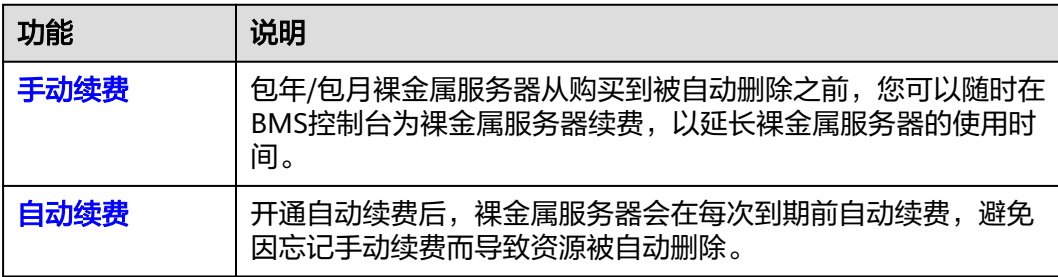

在一台包年/包月裸金属服务器生命周期的不同阶段,您可以根据需要选择一种方式进 行续费,具体如图**[5-1](#page-13-0)**所示。

#### <span id="page-13-0"></span>图 **5-1** 云服务器生命周期

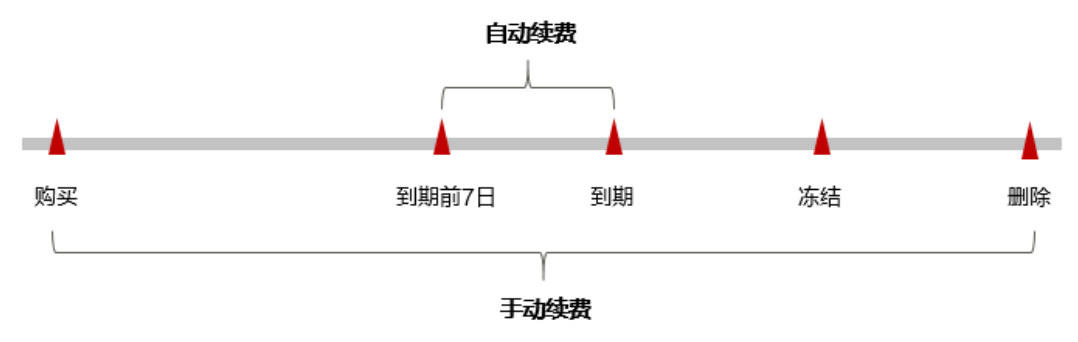

- 裸金属服务器从购买到到期前,处于正常运行阶段,资源状态为"运行中"。
- 到期后,资源状态变为"已过期"。
- 到期未续费时,裸金属服务器首先会进入宽限期,宽限期到期后仍未续费,资源 状态变为"已冻结"。
- 超过宽限期仍未续费将进入保留期,如果保留期内仍未续费,资源将被自动删 除。

#### 说明

华为云根据<mark>客户等级</mark>定义了不同客户的宽限期和保留期时长。

在裸金属服务器到期前均可开通自动续费,到期前7日凌晨3:00首次尝试自动续费,如 果扣款失败,每天凌晨3:00尝试一次,直至裸金属服务器到期或者续费成功。到期前7 日自动续费扣款是系统默认配置,您也可以根据需要修改此扣款日。

### **5.2** 手动续费

包年/包月裸金属服务器从购买到被自动删除之前,您可以随时在BMS控制台为裸金属 服务器续费,以延长裸金属服务器的使用时间。

#### 在云服务控制台续费

- 步骤**1** 登录管理控制台。
- 步骤**2** 单击左侧导航栏,选择"计算 > 裸金属服务器 BMS"。
- 步骤**3** 在裸金属服务器列表页,选中待续费的包年/包月云服务器。
- 步骤**4** 单击"操作"列下的"更多 > 续费"。

#### 说明

系统支持批量续费操作,即一次性为多台包年/包月的裸金属服务器续费。操作如下:

- 1. 勾选待续费的多台包年/包月裸金属服务器。
- 2. 单击裸金属服务器列表上方常用操作栏的"更多 > 续费"。
- **步骤5** 进入"续费"页面,选择裸金属服务器的续费时长,判断是否勾选"统一到期日" 将裸金属服务器到期时间统一到各个月的某一天(详细介绍请参[见统一包年](#page-16-0)**/**包月资源 [的到期日\)](#page-16-0)。确认配置费用后单击"去支付"。

#### 图 **5-2** 续费确认

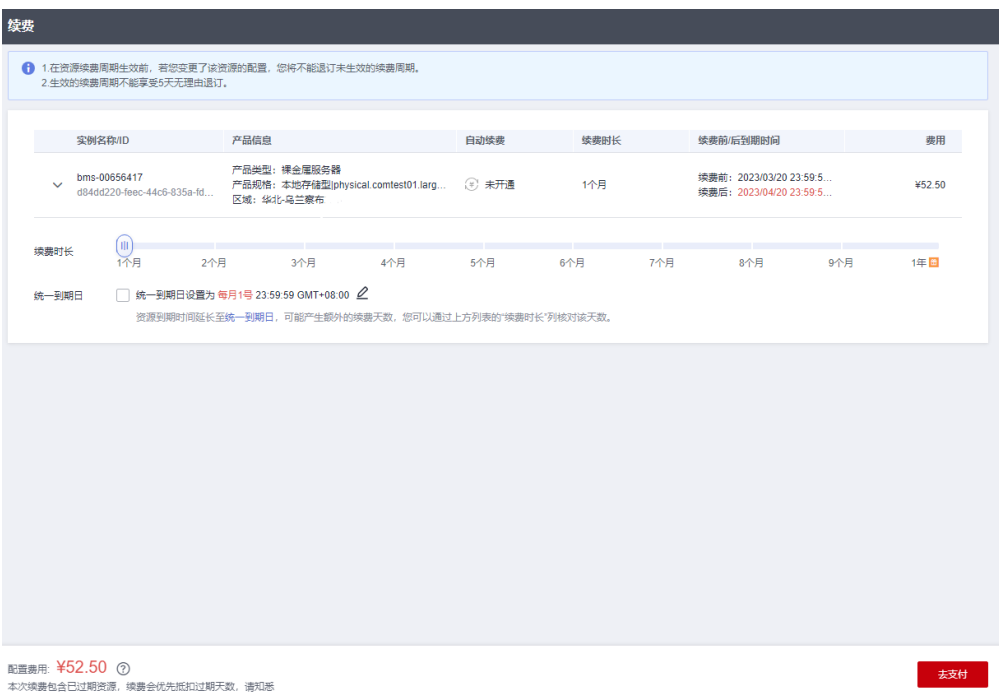

步骤**6** 进入支付页面,选择支付方式,确认付款,支付订单后即可完成续费。

**----**结束

#### 在费用中心续费

- 步骤**1** 登录管理控制台。
- **步骤2** 单击"控制台"页面上方"费用",在下拉菜单中选择"续费管理"。

进入"续费管理"页面。

步骤**3** 自定义查询条件。

可在"手动续费项"、"自动续费项"、"到期转按需项"、"到期不续费项"页签 查询全部待续费资源,对资源进行手动续费的操作。

#### 图 **5-3** 续费管理

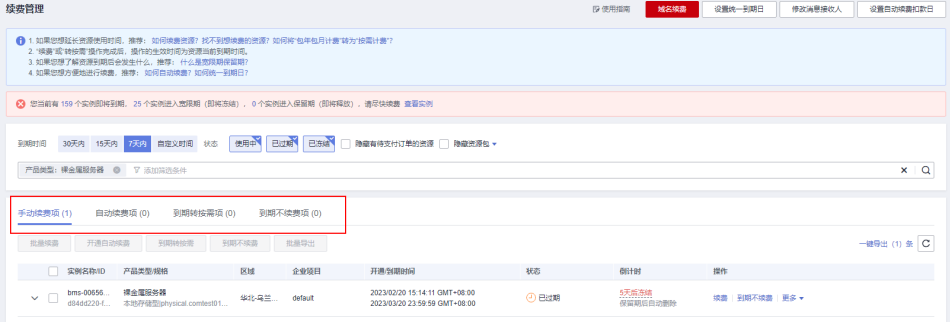

所有需手动续费的资源都可归置到"手动续费项"页签,具体操作请参见<mark>[如何恢复为](https://support.huaweicloud.com/usermanual-billing/renewals_topic_10000005.html)</mark> [手动续费。](https://support.huaweicloud.com/usermanual-billing/renewals_topic_10000005.html)

#### 步骤**4** 手动续费资源。

● 单个续费: 在资源页面找到需要续费的资源, 单击操作列的"续费"。

#### 图 **5-4** 单个续费

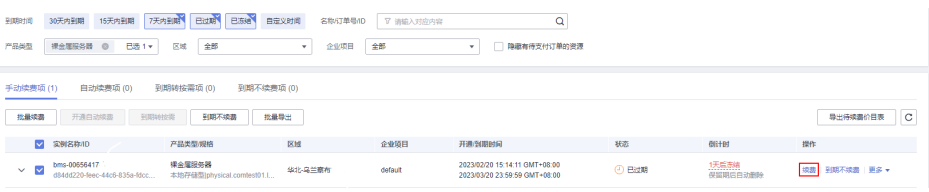

● 批量续费: 在资源页面勾选需要续费的资源, 单击列表左上角的"批量续费"。

#### 图 **5-5** 批量续费

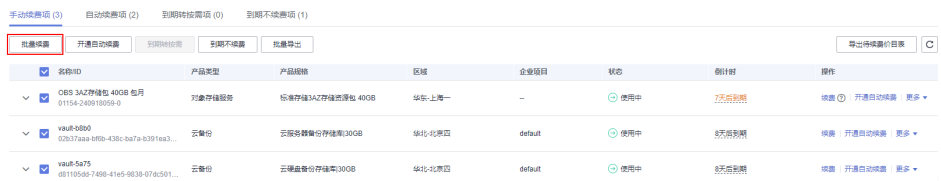

步骤**5** 选择裸金属服务器的续费时长,判断是否勾选"统一到期日",将裸金属服务器到期 时间统一到各个月的某一天(详细介绍请参见统一包年**/**[包月资源的到期日](#page-16-0))。确认配 置费用后单击"去支付"。

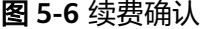

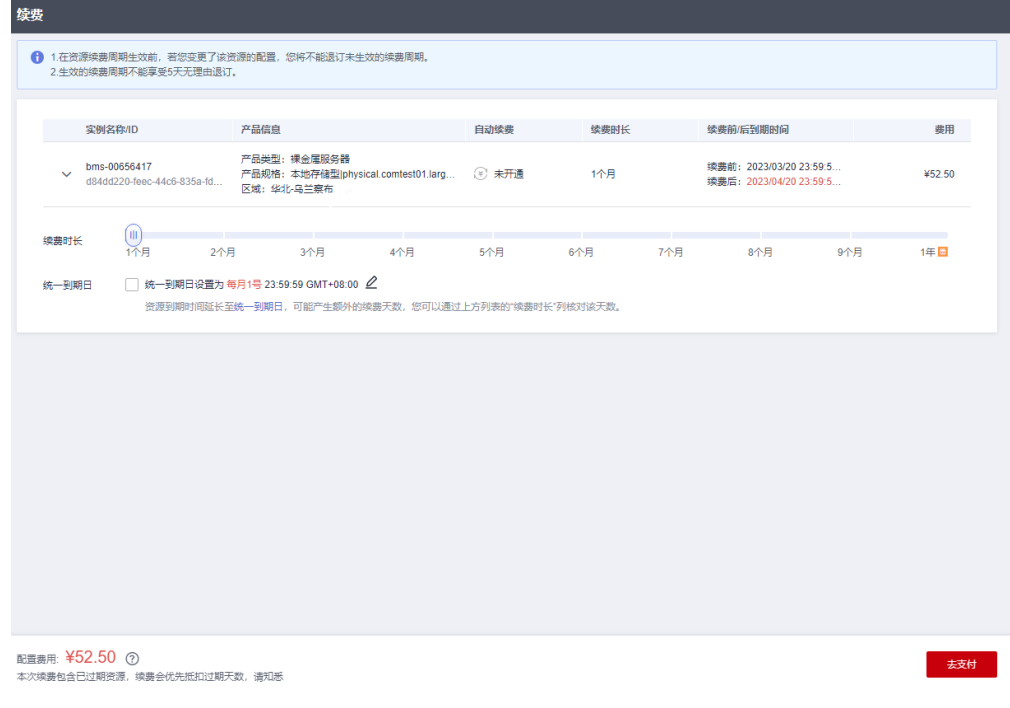

步骤**6** 进入支付页面,选择支付方式,确认付款,支付订单后即可完成续费。

**----**结束

#### <span id="page-16-0"></span>统一包年**/**包月资源的到期日

如果您持有多台到期日不同的裸金属服务器,或者您的裸金属服务器和其上挂载的云 硬盘到期日不同,可以将到期日统一设置到一个日期,便于日常管理和续费。

图**5-7**展示了用户将两个不同时间到期的资源,同时续费一个月,并设置"统一到期 日"后的效果对比。

#### 图 **5-7** 统一到期日

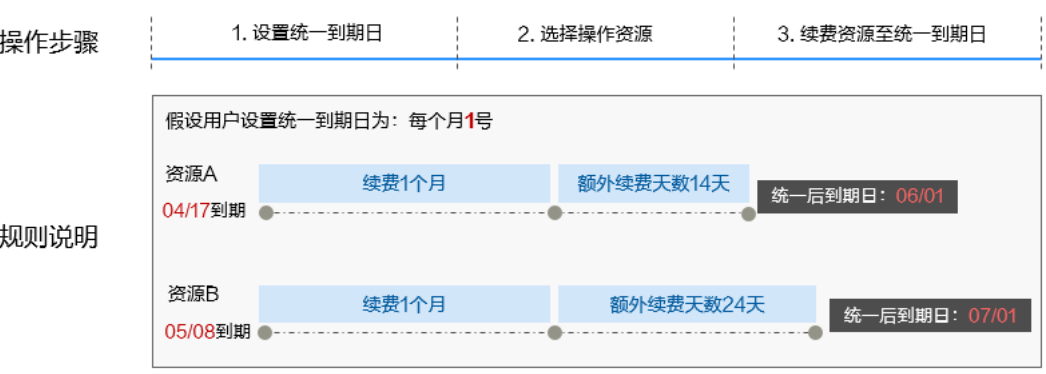

更多关于统一到期日的规则请参[见如何设置统一到期日。](https://support.huaweicloud.com/usermanual-billing/renewals_topic_10000004.html)

## **5.3** 自动续费

自动续费可以减少手动续费的管理成本,避免因忘记手动续费而导致云服务器被自动 删除。自动续费的规则如下所述:

- 以裸金属服务器的到期日计算第一次自动续费日期和计费周期。
- 裸金属服务器自动续费周期根据开通自动续费的途径,遵循不同的规则。
- 在裸金属服务器到期前均可开通自动续费,到期前7日凌晨3:00首次尝试自动续 费,如果扣款失败,每天凌晨3:00尝试一次,直至裸金属服务器到期或者续费成 功。
- [创建裸金属服务器开](https://support.huaweicloud.com/qs-bms/bms_qs_0003.html)通自动续费后,还可以手动续费该裸金属服务器。手动续费 后,自动续费仍然有效,在新的到期时间前的第7天开始扣款。
- 自动续费的到期前7日自动扣款属于系统默认配置,您也可以根据需要修改此扣款 日,如到期前6日、到期前5日等等。

更多关于自动续费的规则介绍请参见[自动续费规则说明。](https://support.huaweicloud.com/usermanual-billing/renewals_topic_20000002.html)

#### 前提条件

请确认包年/包月裸金属服务器还未到期。

#### 在购买云服务器页面开通自动续费

您可以在购买裸金属服务器页面开通自动续费,如图**[5-8](#page-17-0)**所示。更多购买裸金属服务器 的信息,请参见<mark>创建裸金属服务器</mark>。

#### <span id="page-17-0"></span>图 **5-8** 自动续费配置

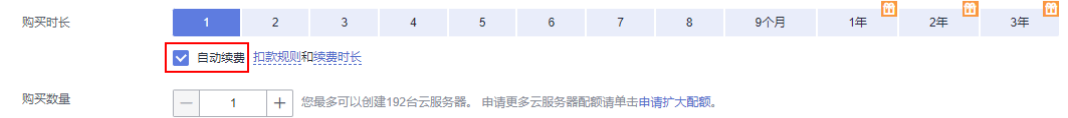

在购买裸金属服务器时开通的自动续费周期遵循以下规则:

- 按月购买:自动续费周期为1个月。
- 按年购买:自动续费周期为1年。

#### 在续费管理页面开通自动续费

- 步骤**1** 登录管理控制台。
- 步骤2 单击"控制台"页面上方"费用",在下拉菜单中选择"续费管理"。

进入"续费管理"页面。

- 步骤**3** 自定义查询条件。
	- 可在"自动续费项"页签查询已经开通自动续费的资源。
	- 可对"手动续费项"、"到期转按需项"、"到期不续费项"页签的资源开通自 动续费。

#### 图 **5-9** 续费管理

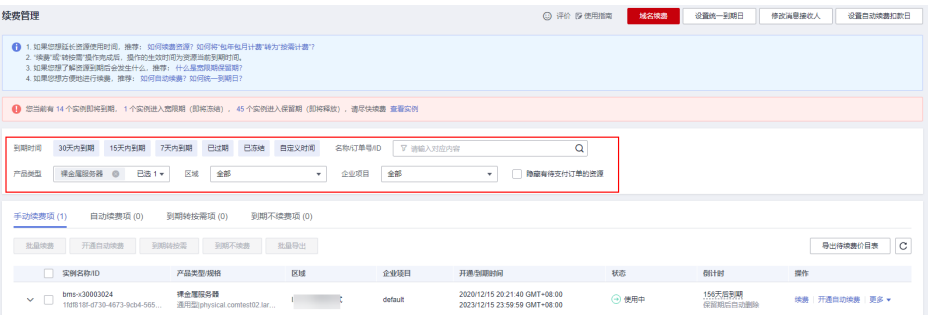

#### 步骤**4** 为包年/包月资源开通自动续费。

单个资源开通自动续费:选择需要开通自动续费的裸金属服务器,单击操作列 "开通自动续费"。

#### 图 **5-10** 单个资源开通自动续费

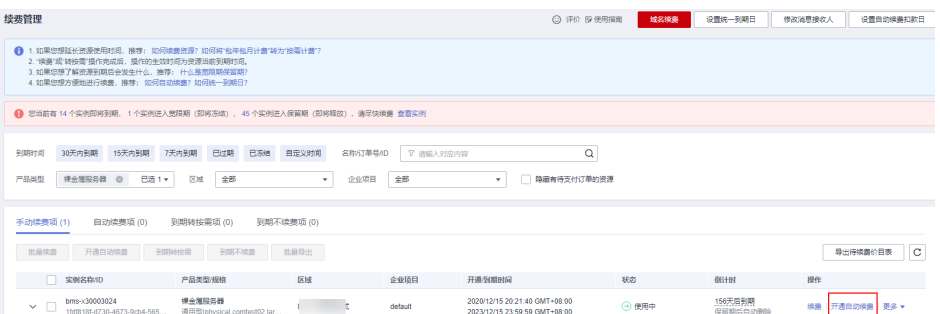

● 批量资源开通自动续费:选择需要开通自动续费的裸金属服务器,单击列表左上 角的"开通自动续费"。

#### 图 **5-11** 多个资源开通自动续费

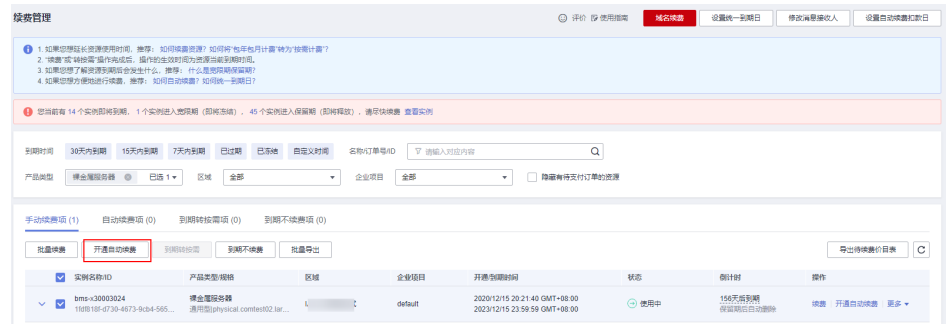

步骤5 选择续费时长,并根据需要设置自动续费次数,单击"开通"。

在"续费管理"页面开通的自动续费,自动续费周期以实际选择的续费时长以及自动 续费次数为准。例如:您选择了续费时长3个月,不限次数,即在每次到期前自动续费 3个月。

#### 图 **5-12** 开通自动续费

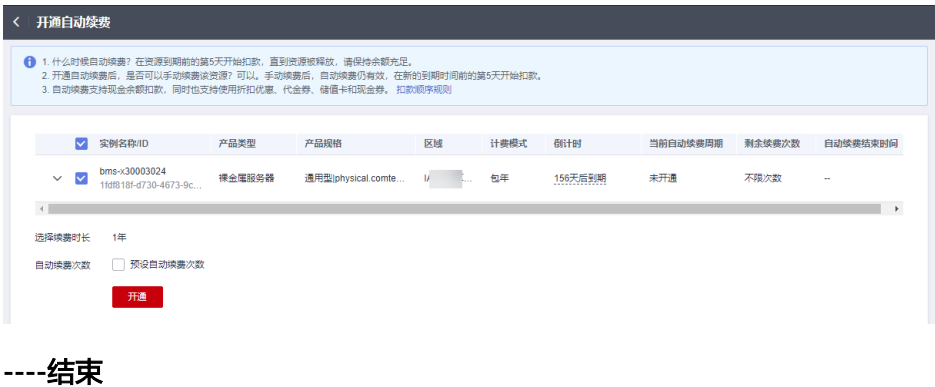

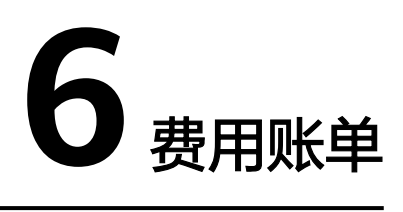

<span id="page-19-0"></span>您可以在"费用中心 > 账单管理"查看资源的费用账单,以了解该资源在某个时间段 的使用量和计费信息。

#### 账单上报周期

包年/包月计费模式的资源完成支付后,会实时上报一条账单到计费系统进行结算。

#### 查看指定资源的账单

步骤**1** 登录管理控制台,选择"计算 > 裸金属服务器 BMS"。

进入裸金属服务器列表页面。

步骤**2** 单击资源ID右侧的复制图标,复制资源ID。

图 **6-1** 获取资源 ID

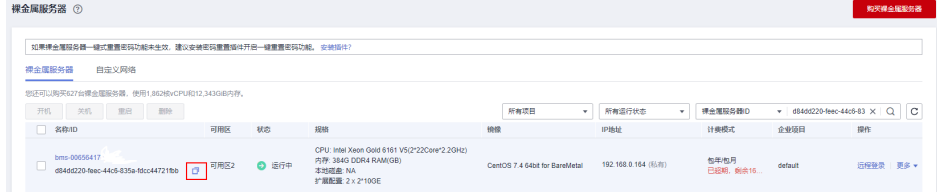

步骤3 在控制台顶部菜单栏中选择"费用 > 费用账单"。

进入费用账单页面。

步骤**4** 选择"流水和明细账单 > 明细账单",在筛选条件中选择"资源ID",并输入步骤**2**复 制的资源ID,单击 <br />
图标即可搜索该资源的账单。

#### 图 **6-2** 查询资源账单

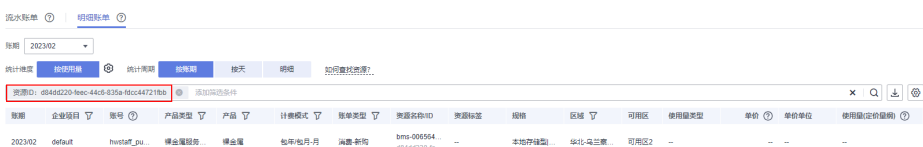

这里设置的统计维度为"按使用量",统计周期为"按账期",您也可以设置其他统 计维度和周期,详细介绍请参见**[流水与明细账单](https://support.huaweicloud.com/usermanual-billing/bills-topic_new_1000102.html)**。

**----**结束

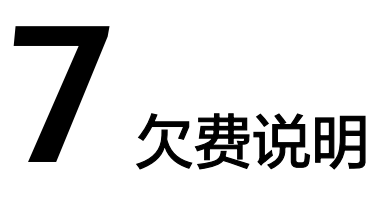

<span id="page-21-0"></span>用户在使用裸金属服务器时,账户的可用额度小于待结算的账单,即被判定为账户欠 费。欠费后,可能会影响裸金属服务器资源的正常运行,请及时充值。

#### 欠费影响

对于包年/包月BMS资源,用户已经预先支付了资源费用,因此在账户出现欠费的情况 下,已有的包年/包月BMS资源仍可正常使用。然而,对于涉及费用的操作,如新购 BMS、续费订单等,用户将无法正常进行。

#### 避免和处理欠费

当您不再需要裸金属服务器时,您可以将其释放,以免继续产生费用,详细操作请参 [见释放裸金属服务器](https://support.huaweicloud.com/usermanual-bms/bms_umn_0015.html)。

您可以在"费用中心 > 总览"页面设置"可用额度预警"功能,当可用额度、通用代 金券和现金券的总额度低于预警阈值时,系统自动发送短信和邮件提醒。

当产生欠费后,请您及时充值使可用额度大于0,详细操作请参见<mark>帐户充值</mark>。

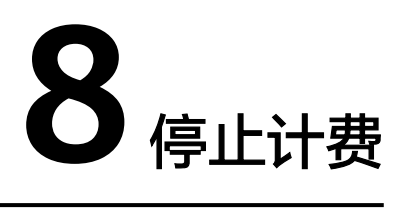

#### <span id="page-22-0"></span>包年**/**包月资源

对于包年/包月计费模式的资源,例如包年/包月的裸金属服务器、包年/包月的云硬盘 等,用户在购买时会一次性付费,服务将在到期后自动停止使用。

- 如果在计费周期内不再使用包年/包月资源,您可以执行退订操作,系统将根据资 源是否属于五天无理由退订、是否使用代金券和折扣券等条件返还一定金额到您 的账户。详细的退订规则请参见<mark>[云服务退订规则概览](https://support.huaweicloud.com/usermanual-billing/unsubscription_topic_2000010.html)</mark>。
- 如果您已开启"自动续费"功能,为避免继续产生费用,请在自动续费扣款日 (默认为到期前7日)之前关闭自动续费。

#### 通过账单查找云服务资源并停止计费

为了确保所有计费资源都能够被找到并删除,您可以在费用账单中获取计费资源的 ID,通过这些ID信息找到具体的资源,然后将其一一删除。具体操作如下:

步骤**1** 登录管理控制台,在顶部菜单栏中选择"费用 > 费用账单"。

进入费用账单页面。

步骤**2** 选择"流水和明细账单 > 明细账单",单击资源ID右侧的复制图标,复制资源ID。

#### 图 **8-1** 复制资源 ID

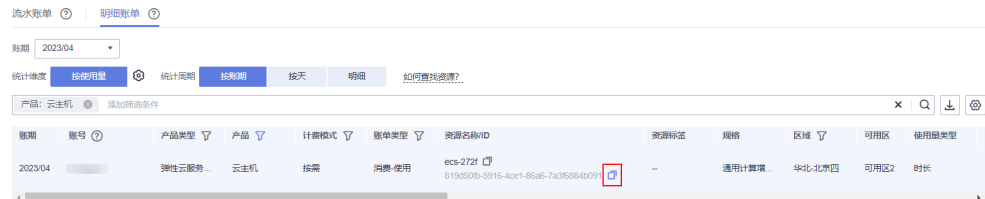

步骤**3** 登录管理控制台,选择"计算 > 裸金属服务器 BMS"。

进入云服务器列表页面。

选择资源所在的区域,在筛选条件中选择"裸金属服务器ID",并输入<mark>步骤2</mark>中复制的 资源ID,单击 Q图标即可查找到该资源。

#### 图 **8-2** 查找资源

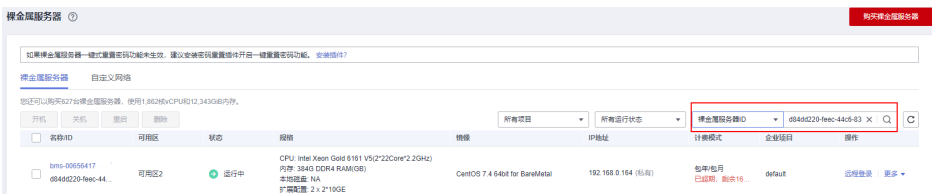

步骤4 单击操作列的"更多 > 删除", 对云服务器执行删除操作, 确保列表中已无该资源。 **----**结束

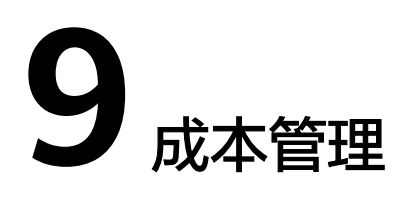

<span id="page-24-0"></span>随着上云企业越来越多,企业对用云成本问题也越发重视。使用裸金属服务器时,如 何进行成本管理,减轻业务负担呢?本文将从成本构成、成本分配、成本分析和成本 优化四个维度介绍成本管理,帮助您通过成本管理节约成本,在保障业务快速发展的 同时获得最大成本收益。

#### 成本构成

使用裸金属服务器时,成本主要包括两个方面:

- 资源成本:各类资源和资源包的成本,这取决于裸金属服务器的计费项,详细介 绍请参见[计费项](#page-8-0)。
- 运维成本:使用裸金属服务器过程中产生的人力成本。

华为云**成本中心**可以帮助您更高效地管理资源成本,但运维成本需要您自行识别、管 理和优化。

#### 成本分配

成本管理的基础是树立成本责任制,让各部门、各业务团队、各责任人参与进来,为 各自消耗云服务产生的成本负责。企业可以通过成本分配的方式,将云上成本分组, 归集到特定的团队或项目业务中,让各责任组织及时了解各自的成本情况。

华为[云成本中心](https://account.huaweicloud.com/costmanagement/?locale=zh-cn#/cost/overview)支持通过多种不同的方式对成本进行归集和重新分配,您可以根据需 要选择合适的分配工具。

#### 通过关联账号进行成本分配

企业主客户可以使用关联账号对子客户的成本进行归集,从而对子账号进行财务 管理。详细介绍请参见<mark>通过关联账号维度查看成本分配</mark>。

#### 通过企业项目进行成本分配

在进行成本分配之前,建议开通企业项目并做好企业项目的规划,可以根据企业 的组织架构或者业务项目来划分。在购买云资源时选择指定企业项目,新购云资 源将按此企业项目进行成本分配。详细介绍请参见<mark>[通过企业项目维度查看成本分](https://support.huaweicloud.com/qs-cost/billing_qs_0000006_03.html)</mark> [配](https://support.huaweicloud.com/qs-cost/billing_qs_0000006_03.html)。

#### <span id="page-25-0"></span>图 **9-1** 为云服务器选择企业项目

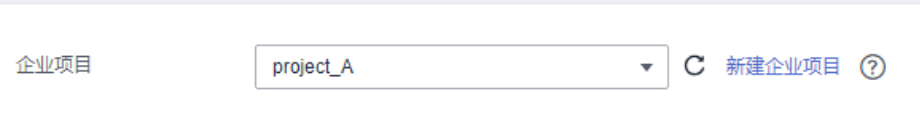

#### 通过成本标签进行成本分配

标签是华为云为了标识云资源,按各种维度(例如用途、所有者或环境)对云资 源进行分类的标记。推荐企业使用预定义标签进行成本归集,具体流程如下:

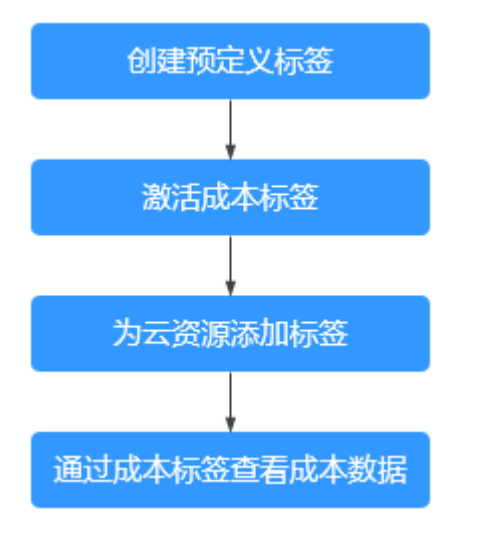

#### 图 **9-2** 为云服务器添加标签

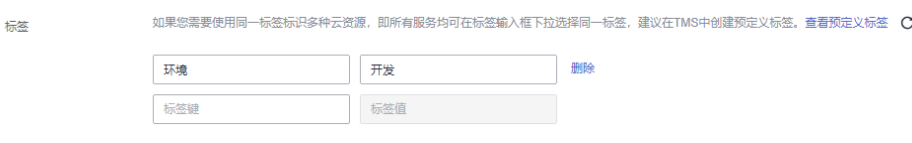

详细介绍请参见<mark>通过成本标签维度查看成本分配</mark>。

#### ● 使用成本单元进行成本分配

企业可以使用<mark>成本中心</mark>的"成本单元"来拆分公共成本。公共成本是指多个部门 共享的计算、网络、存储或资源包产生的云成本,或无法直接通过企业项目、成 本标签分配的云成本。这些成本不能直接归属于单一所有者,因此不能直接归属 到某一类别。使用拆分规则,可以在各团队或业务部门之间公平地分配这些成 本。详细介绍请参见**使用成本单元查看成本分配。** 

#### 成本分析

企业只有了解组织中哪些方面产生了成本,才能正确地控制和优化成本。[成本中心支](https://account.huaweicloud.com/costmanagement/?locale=zh-cn#/cost/overview) 持使用"成本分析"的汇总和过滤机制可视化企业的原始成本和摊销成本,从而通过 各种角度、范围分析成本和用量的趋势及驱动因素。

企业还可以通过<mark>成本中心</mark>的"成本监控",及时发现计划外费用,做到成本的可监 控、可分析和可追溯。

详细介绍请参[见通过成本分析探索成本和使用量](https://support.huaweicloud.com/qs-cost/billing_qs_0000002_01.html)、[通过成本监控识别异常成本。](https://support.huaweicloud.com/qs-cost/billing_qs_0000008_01.html)

#### 成本优化

#### ● 成本控制

企业可以在成本中心的"预算管理"页面创建精细粒度的预算来管理成本和使用 量,在实际或预测超过预算阈值时,自动发送通知给指定消息接收人。企业还可 以创建预算报告,定期将指定预算进展通知给指定消息接收人。

例如企业需要创建一个裸金属服务器的包月成本预算,每月预算金额为20000 元,当预测金额高于预算金额的80%时发送预算告警。那么,创建的预算如下:

#### 图 **9-3** 预算基本信息

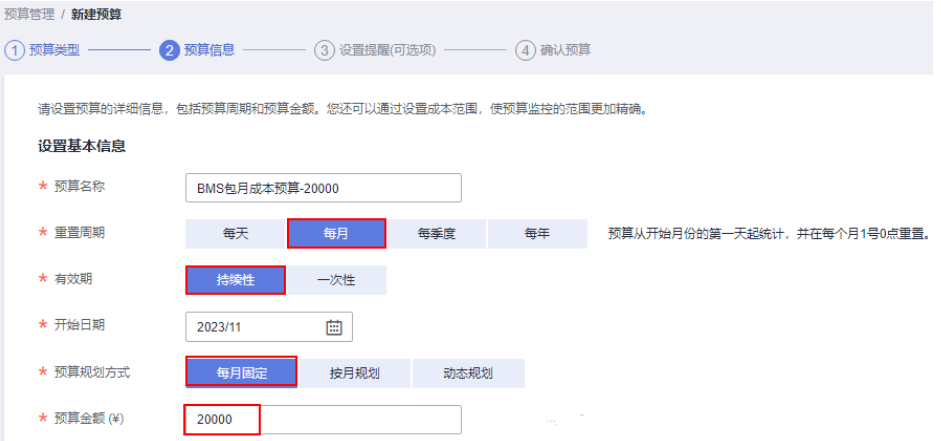

#### 图 **9-4** 设置成本范围

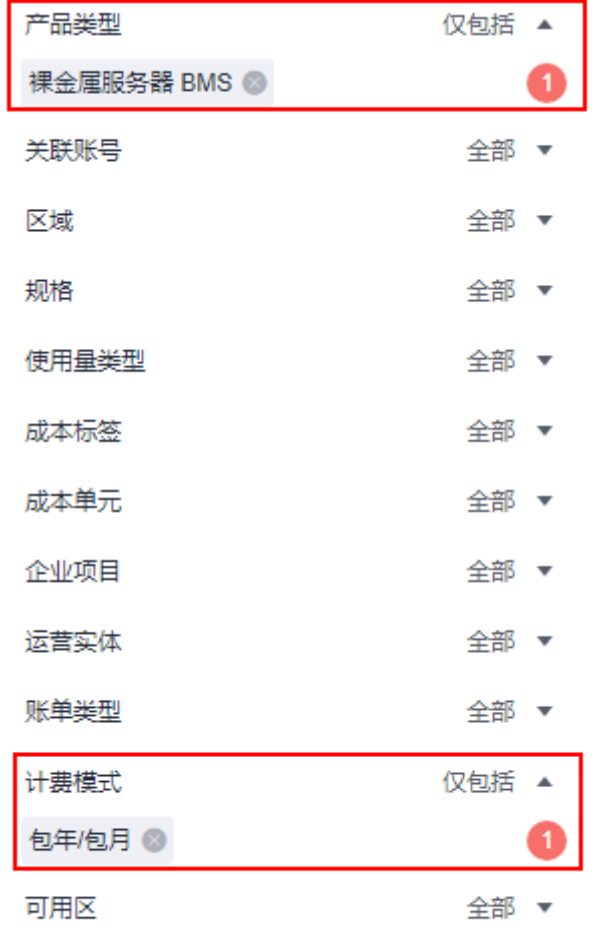

收起

#### 图 **9-5** 设置提醒

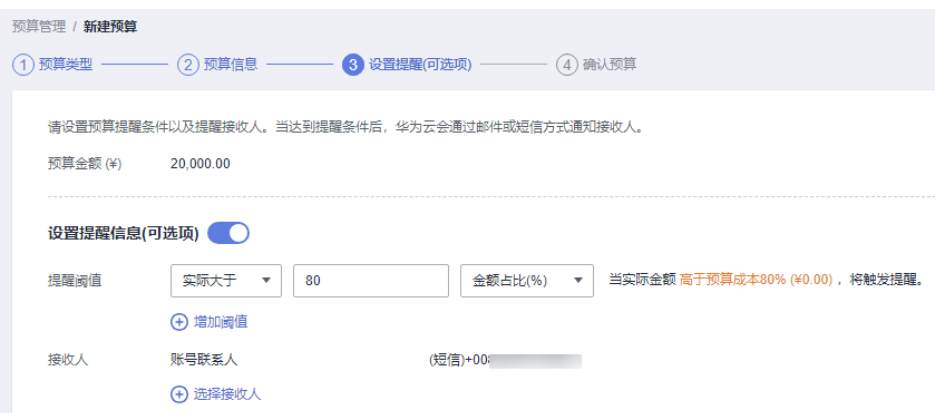

详细介绍请参[见使用预测和预算来跟踪成本和使用量](https://support.huaweicloud.com/qs-cost/billing_qs_0000003_03.html)。

● 资源优化

您可以通过云监控服务监控资源的使用情况,识别空闲资源,寻找节约成本的机 会。也可以根[据成本分析](#page-25-0)阶段的分析结果识别成本偏高的资源,然后采取针对性 的优化措施。

- 监控资源利用率,评估当前配置是否过高。例如:CPU、内存、云硬盘、带 宽等资源的利用率。
- 监控闲置的资源,避免浪费。例如:未挂载的云硬盘、未绑定的EIP等。

# **10** 计费 **FAQ**

## <span id="page-29-0"></span>**10.1** 在哪里查询裸金属服务器的价格?

不同区域、不同规格的裸金属服务器价格有所差异,您可以[在产品价格详情](https://www.huaweicloud.com/pricing.html?tab=detail#/bms)查询价 格。

## **10.2** 预付费和后付费是什么意思?如何选择?

预付费:一般为包年包月的购买形式,先购买再使用,系统根据用户选择的裸金属服 务器类型和数量计算购买金额,对用户账户金额进行扣除。

后付费(也称按需付费):按资源的实际使用时长计费,裸金属服务器暂时不支持后 付费。

如何选择:在业务场景稳定,需长期使用云资源的情况下,建议选择预付费;在业务 发展有较大波动性,且无法进行准确预测,或资源使用有临时性和突发性的情况下建 议选择后付费。

## **10.3** 裸金属服务器退订时怎么扣费?

退订时如何扣费要根据资源状态、资源使用时长等条件而定,具体规则参见表**10-1**。

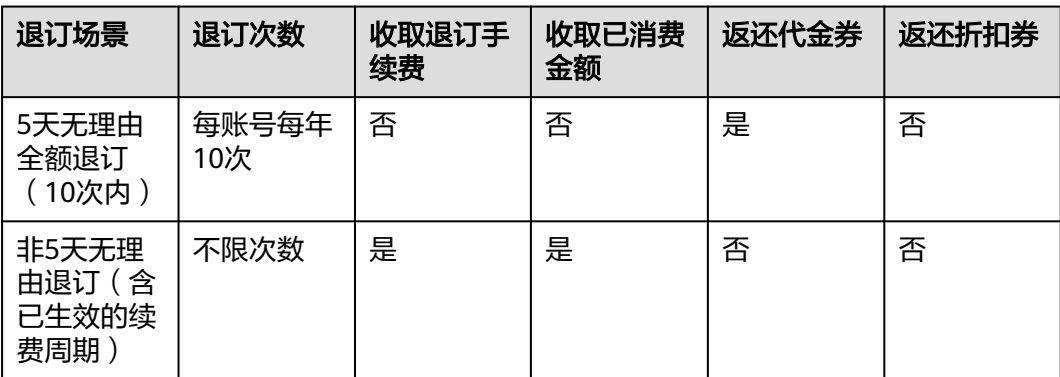

#### 表 **10-1** 退订规则说明

<span id="page-30-0"></span>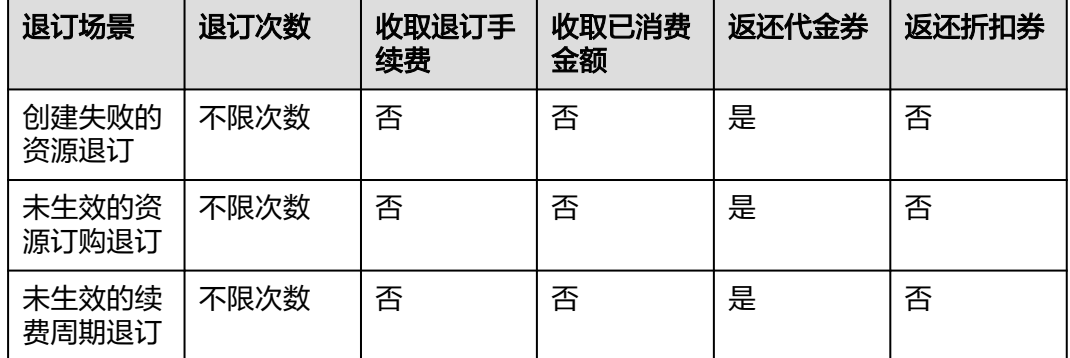

更多信息,请参阅<mark>退订规则说明</mark>。

## **10.4** 怎么设置"包年**/**包月"资源的自动续费?

为防止资源到期被删除,用户可为长期使用的"包年/包月"产品开通自动续费。

#### 操作步骤

- 1. 登录管理控制台,选择"费用 > 续费管理"。
- 2. 按照名称、订单号或者ID查询需要续费的裸金属服务器。
- 3. 单个自动续费与批量自动续费可以使用不同的操作方式:
	- 单个自动续费:找到待续费的裸金属服务器,单击操作列的"开通自动续 费",然后设置"自动续费周期",单击"开通"。

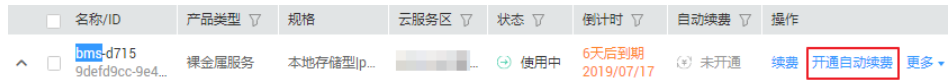

批量自动续费:勾选需要续费的裸金属服务器,单击列表左上方的"设置自 动续费",然后设置"自动续费周期",单击"确认"。

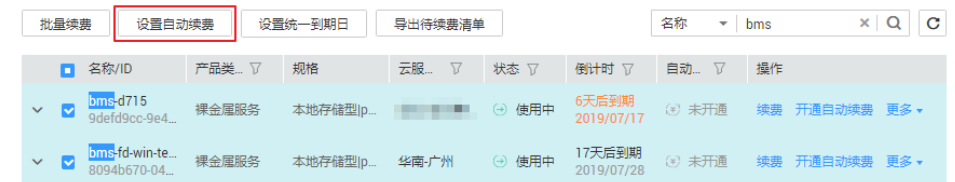

## **10.5** 裸金属服务器到期了,多久会释放资源?

包年/包月方式购买的裸金属服务器到期后,如果没有按时续费,华为云会提供一定的 保留期。

[保留期](https://support.huaweicloud.com/usermanual-period/zh-cn_topic_0086671074.html)的时长由客户等级而定,具体请参见"<mark>保留期</mark>"。

说明

客户等级查看方式:登录管理控制台,在右上角用户名下单击"基本信息",查看账号名后的级 别,如<mark>图[10-1](#page-31-0)</mark>所示。

#### <span id="page-31-0"></span>图 **10-1** 基本信息

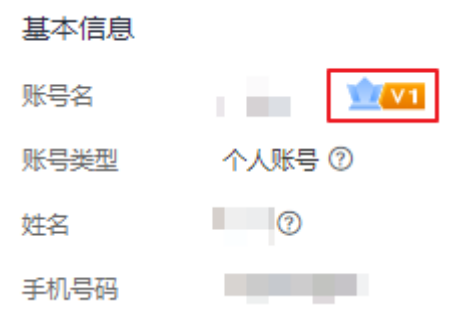

## **10.6** 裸金属服务器资源冻结后,如何解冻?

当裸金属服务器资源到期而未续费时,自动进入保留期,且资源被冻结,您不能访问 和使用该资源,例如无法下载裸金属服务器中的数据。及时续费后,资源将被解冻。